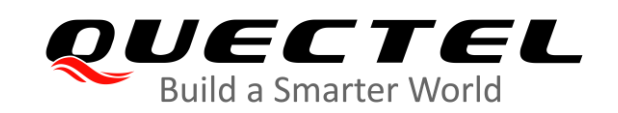

# **BG95&BG77&BG600L Series QuecLocator Application Note**

#### **LPWA Module Series**

Version: 1.0

Date: 2021-02-19

Status: Released

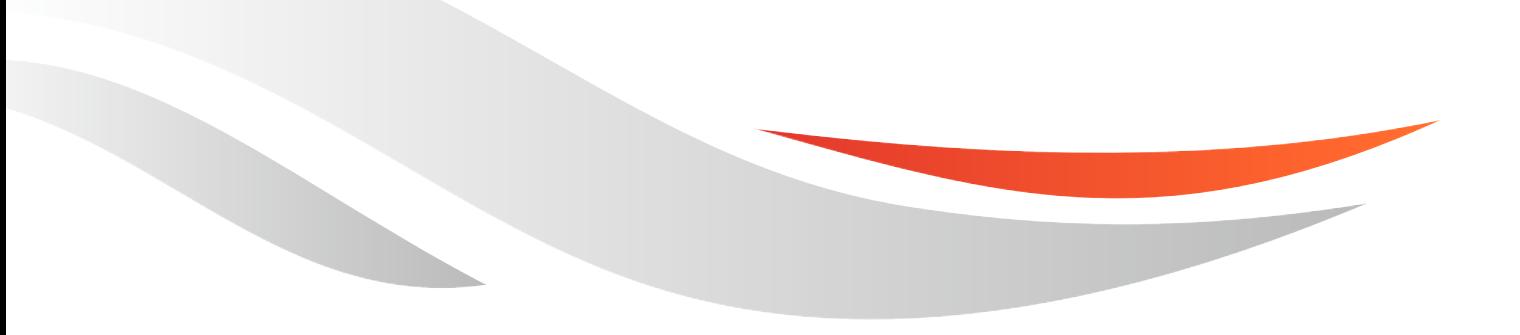

[www.quectel.com](http://www.quectel.com/)

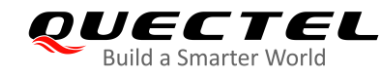

**Our aim is to provide customers with timely and comprehensive service. For any assistance, please contact our company headquarters:**

**Quectel Wireless Solutions Co., Ltd.** 

Building 5, Shanghai Business Park Phase III (Area B), No.1016 Tianlin Road, Minhang District, Shanghai 200233, China Tel: +86 21 5108 6236 Email: [info@quectel.com](mailto:info@quectel.com)

**Or our local office. For more information, please visit:** [http://www.quectel.com/support/sales.htm.](http://www.quectel.com/support/sales.htm)

**For technical support, or to report documentation errors, please visit:**  <http://www.quectel.com/support/technical.htm> Or email to [support@quectel.com.](mailto:support@quectel.com)

#### **General Notes**

Quectel offers the information as a service to its customers. The information provided is based upon customers' requirements. Quectel makes every effort to ensure the quality of the information it makes available. Quectel does not make any warranty as to the information contained herein, and does not accept any liability for any injury, loss or damage of any kind incurred by use of or reliance upon the information. All information supplied herein is subject to change without prior notice.

#### **Disclaimer**

While Quectel has made efforts to ensure that the functions and features under development are free from errors, it is possible that these functions and features could contain errors, inaccuracies and omissions. Unless otherwise provided by valid agreement, Quectel makes no warranties of any kind, implied or express, with respect to the use of features and functions under development. To the maximum extent permitted by law, Quectel excludes all liability for any loss or damage suffered in connection with the use of the functions and features under development, regardless of whether such loss or damage may have been foreseeable.

#### **Duty of Confidentiality**

The Receiving Party shall keep confidential all documentation and information provided by Quectel, except when the specific permission has been granted by Quectel. The Receiving Party shall not access or use Quectel's documentation and information for any purpose except as expressly provided herein. Furthermore, the Receiving Party shall not disclose any of the Quectel's documentation and information to any third party without the prior written consent by Quectel. For any noncompliance to the above requirements, unauthorized use, or other illegal or malicious use of the documentation and information, Quectel will reserve the right to take legal action.

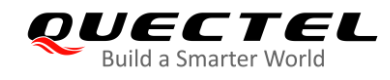

### **Copyright**

The information contained here is proprietary technical information of Quectel. Transmitting, reproducing, disseminating and editing this document as well as using the content without permission are forbidden. Offenders will be held liable for payment of damages. All rights are reserved in the event of a patent grant or registration of a utility model or design.

*Copyright © Quectel Wireless Solutions Co., Ltd. 2021. All rights reserved.*

<span id="page-3-0"></span>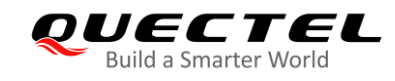

## **About the Document**

### **Revision History**

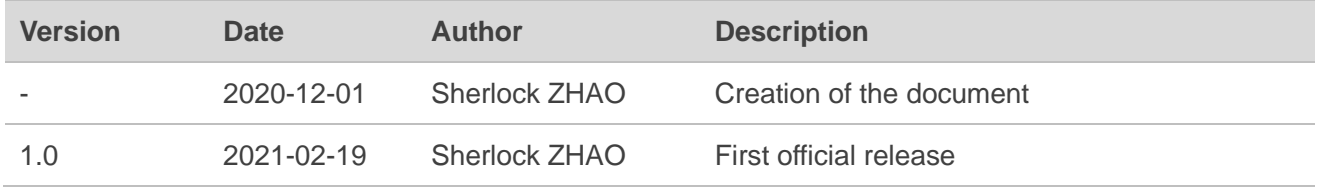

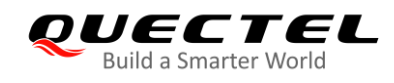

#### <span id="page-4-0"></span>**Contents**

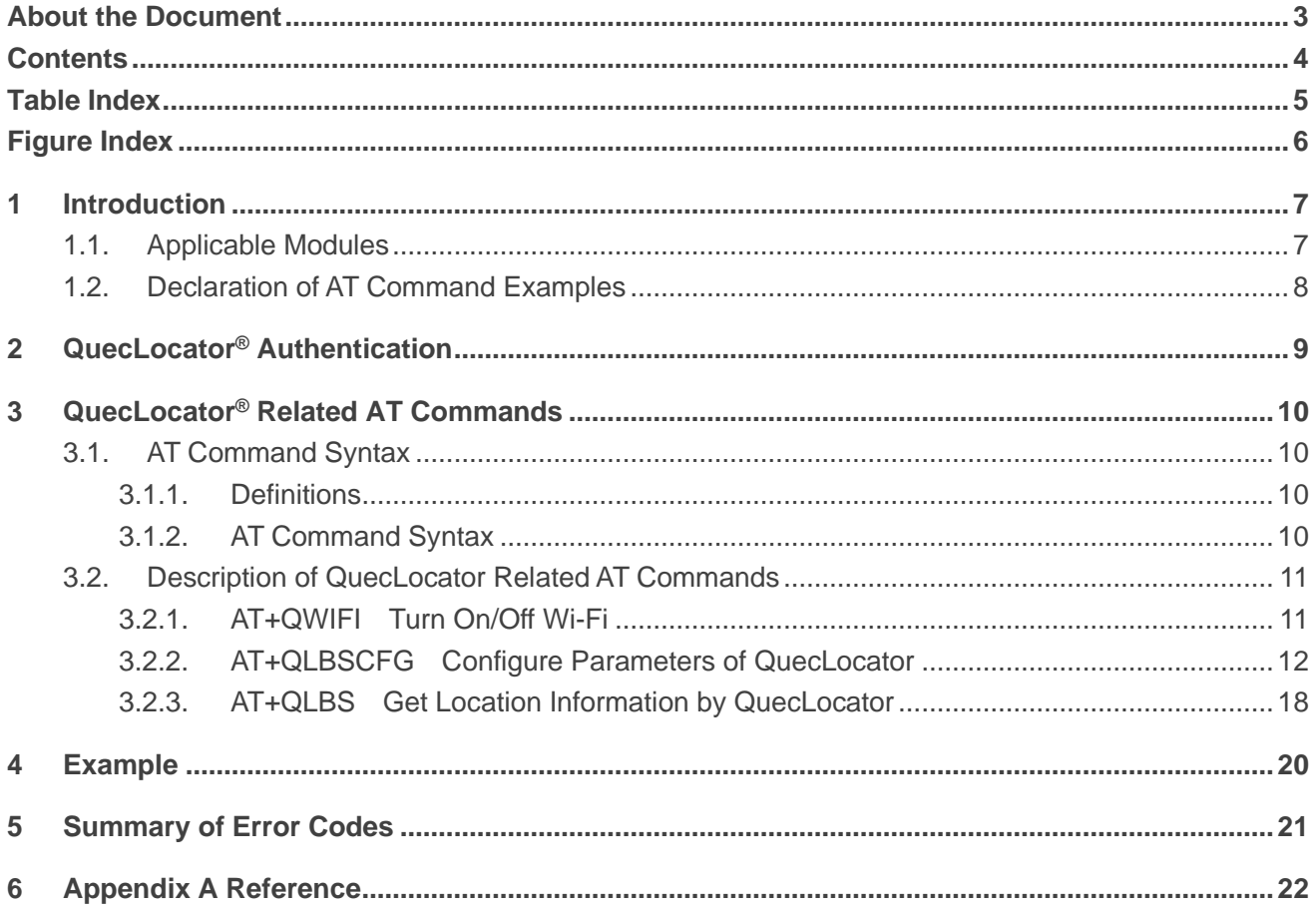

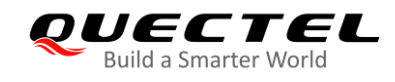

#### <span id="page-5-0"></span>**Table Index**

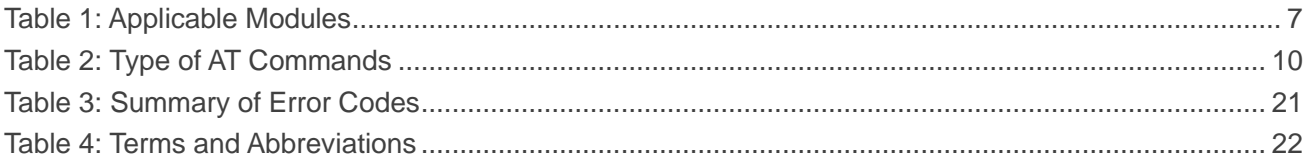

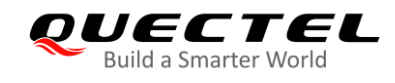

### <span id="page-6-0"></span>**Figure Index**

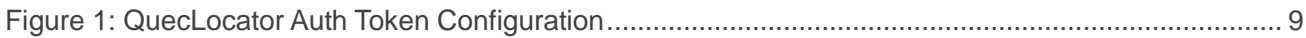

<span id="page-7-0"></span>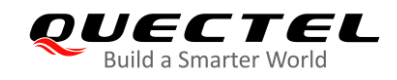

## **1 Introduction**

QuecLocator<sup>®</sup> is an efficient location technology developed by Quectel. It complements the performance of GNSS positioning by integrating information of mobile network cells and/or Wi-Fi access points (APs), particularly in signal-challenging environments, such as urban canyon environment, indoor areas, and enclosed park facilities, or when GNSS signals are jammed or intermittent. For more details, visit [https://iot.quectel.com/doc\\_getStart.html#QuecLocator.](https://iot.quectel.com/doc_getStart.html#QuecLocator)

#### <span id="page-7-1"></span>**1.1. Applicable Modules**

This manual is applicable to BG95 series, BG77 and BG600L-M3 modules, as listed in the table below.

Among all the modules listed, currently only the BG95-MF module has a built-in Wi-Fi chip, which does not support Wi-Fi connection but can actively scan for the nearby access points for Wi-Fi positioning. For the modules without such a Wi-Fi chip, to use Wi-Fi positioning, you have to manually input MAC addresses.

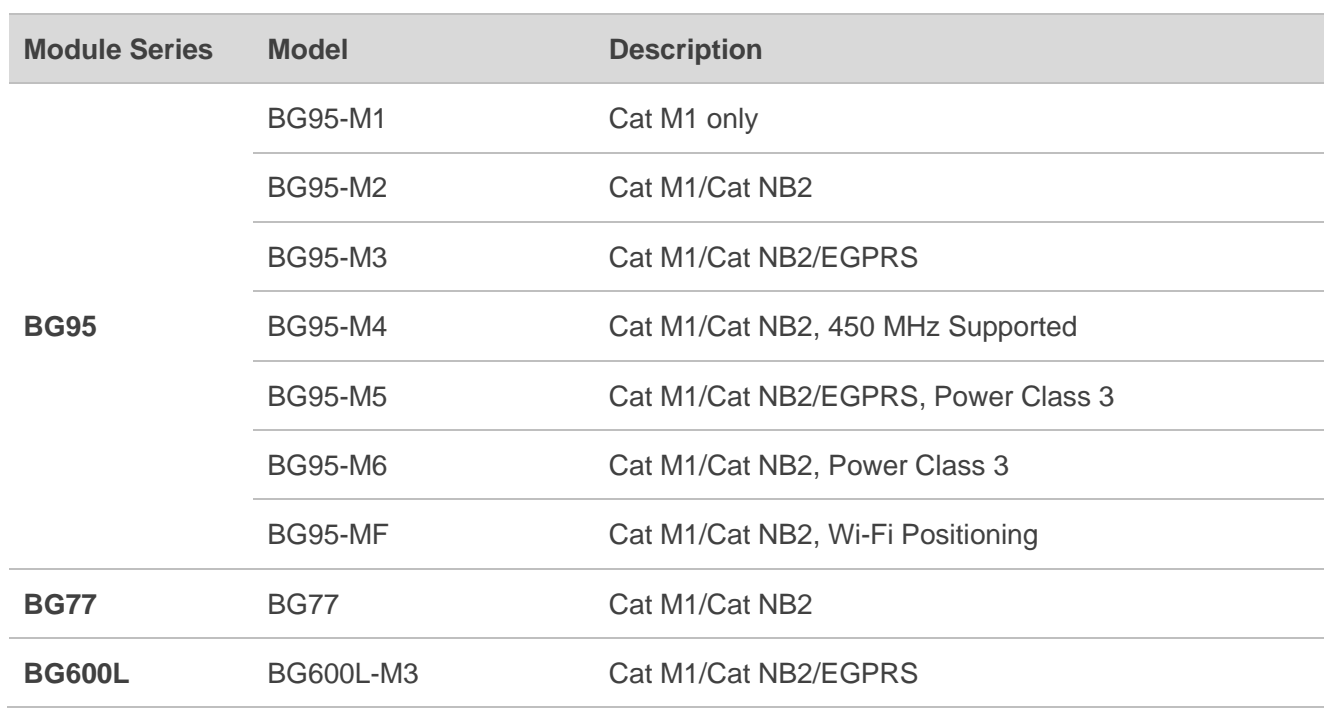

#### <span id="page-7-2"></span>**Table 1: Applicable Modules**

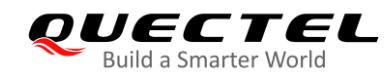

#### <span id="page-8-0"></span>**1.2. Declaration of AT Command Examples**

The AT command examples in this document are provided to help you familiarize with AT commands and learn how to use them. The examples, however, should not be taken as Quectel's recommendation or suggestions about how you should design a program flow or what status you should set the module into. Sometimes multiple examples may be provided for one AT command. However, this does not mean that there exists a correlation among these examples and that they should be executed in a given sequence.

<span id="page-9-0"></span>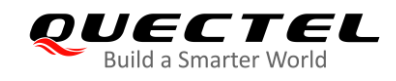

## **2 QuecLocator® Authentication**

To use the QuecLocator service, an authorization token is needed for identity authentication. The auth token remains valid after module rebooting or power-off. It is needed to execute **AT+QLBSCFG="token"**  to confirm whether a token has already been configured when you use the service for the first time; if not, please input one. The concrete steps are illustrated in the figure below.

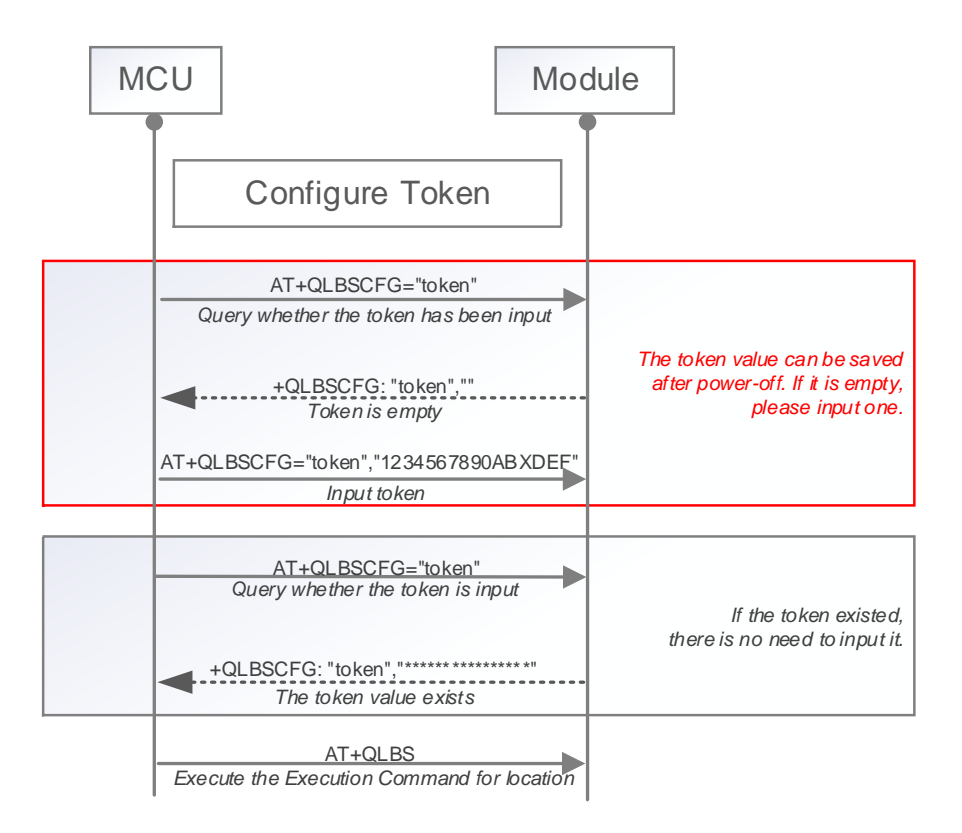

**Figure 1: QuecLocator Auth Token Configuration**

#### **NOTE**

Please consult Quectel Technical Supports to apply for the token value.

<span id="page-10-0"></span>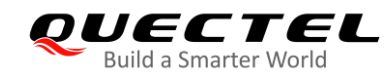

# **3 QuecLocator® Related AT Commands**

#### <span id="page-10-1"></span>**3.1. AT Command Syntax**

#### <span id="page-10-2"></span>**3.1.1. Definitions**

- ⚫ **<CR>** Carriage return character.
- ⚫ **<LF>** Line feed character.
- ⚫ **<…>** Parameter name. Angle brackets do not appear on command line.
- [..] Optional parameter of a command or an optional part of TA information response. Square brackets do not appear on command line. When an optional parameter is not given, the new value equals to its previous value or its default setting, unless otherwise specified.
- **Underline** Default setting of a parameter.

#### <span id="page-10-3"></span>**3.1.2. AT Command Syntax**

All command lines must start with **AT** or **at** and end with **<CR>**. Information responses and result codes always start and end with a carriage return character and a line feed character: **<CR><LF><response><CR><LF>**. Throughout this document, only the commands and responses are presented, while carriage return and line feed characters are deliberately omitted.

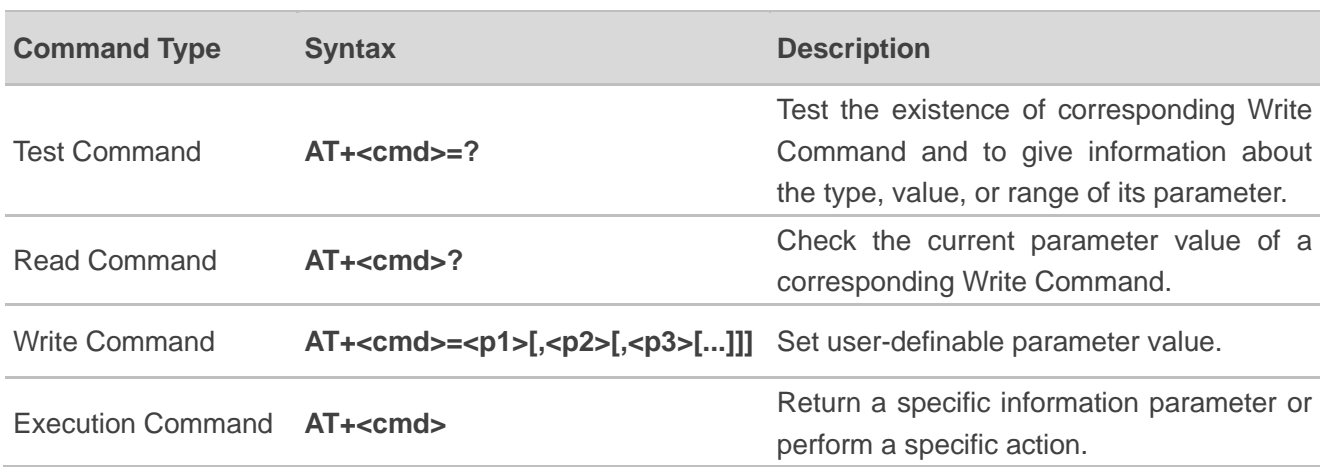

#### <span id="page-10-4"></span>**Table 2: Type of AT Commands**

#### <span id="page-11-0"></span>**3.2. Description of QuecLocator Related AT Commands**

#### <span id="page-11-1"></span>**3.2.1. AT+QWIFI Turn On/Off Wi-Fi**

This command turns on/off the Wi-Fi function of the BG95-MF module and scans for nearby access points (APs). From the response of **AT+QWIFI=2**, you can get an idea about whether Wi-Fi positioning can function in the hybrid positioning. This command applies only to the BG95-MF module.

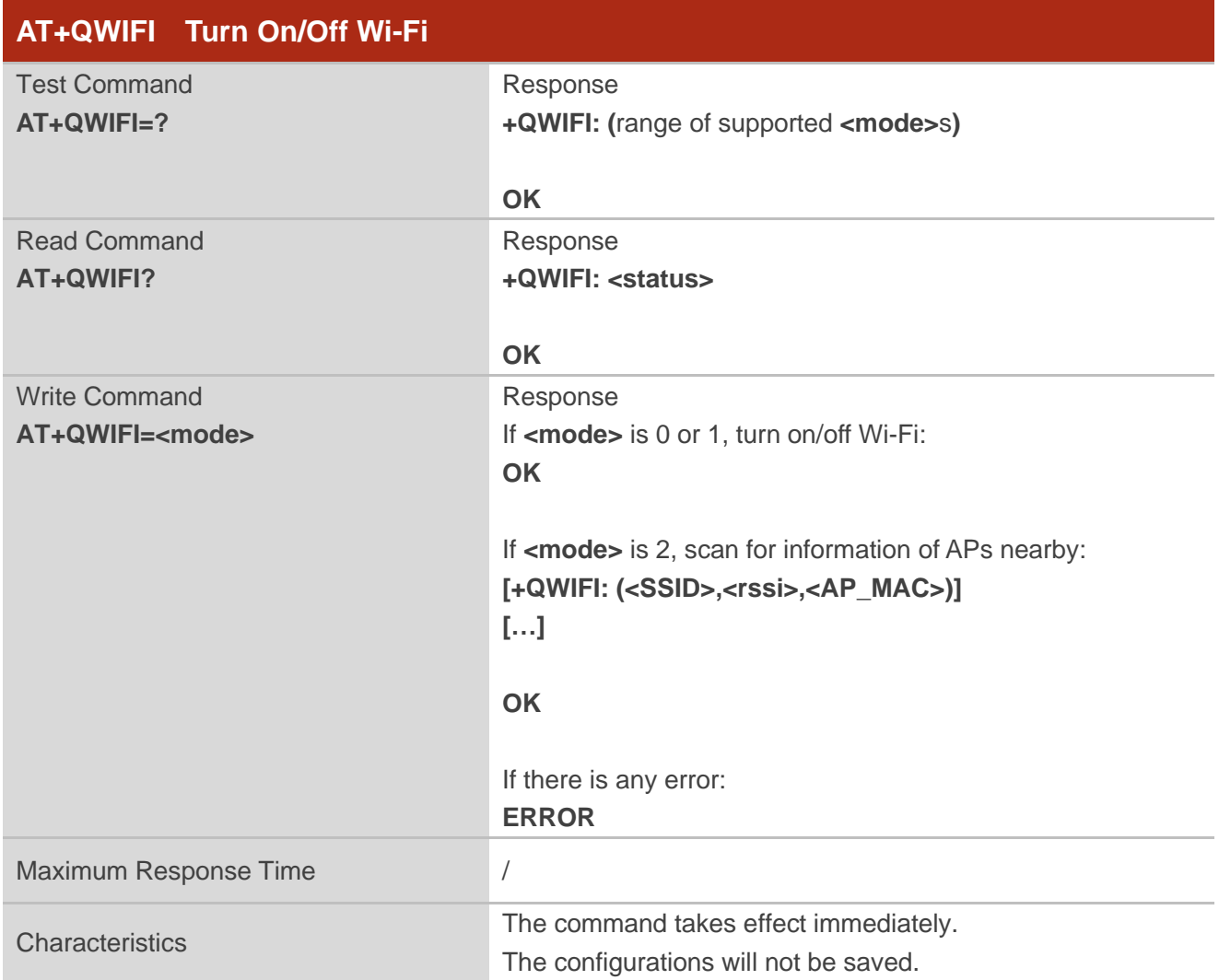

#### **Parameter**

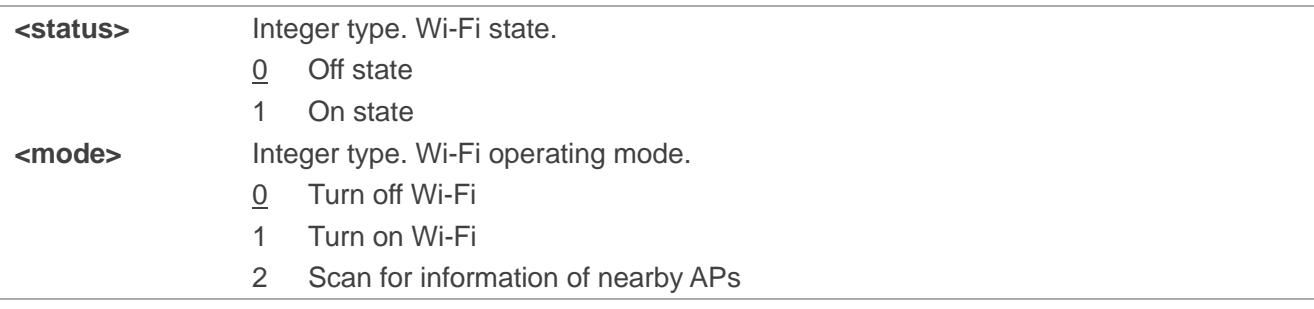

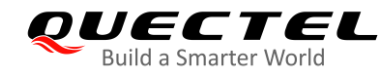

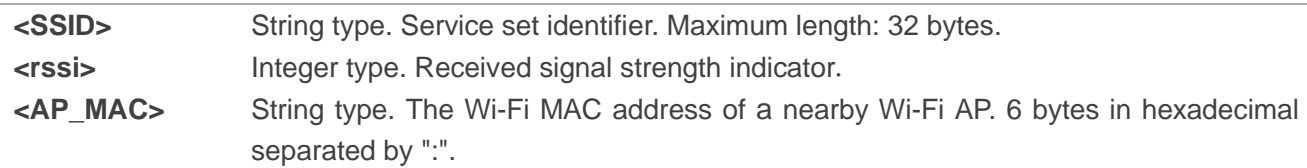

#### **Example**

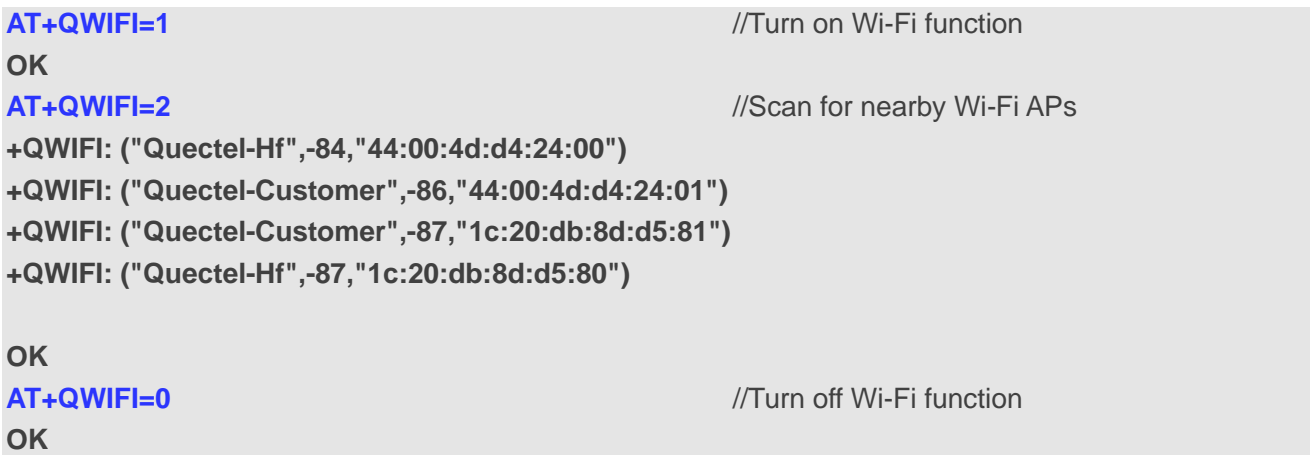

#### <span id="page-12-0"></span>**3.2.2. AT+QLBSCFG Configure Parameters of QuecLocator**

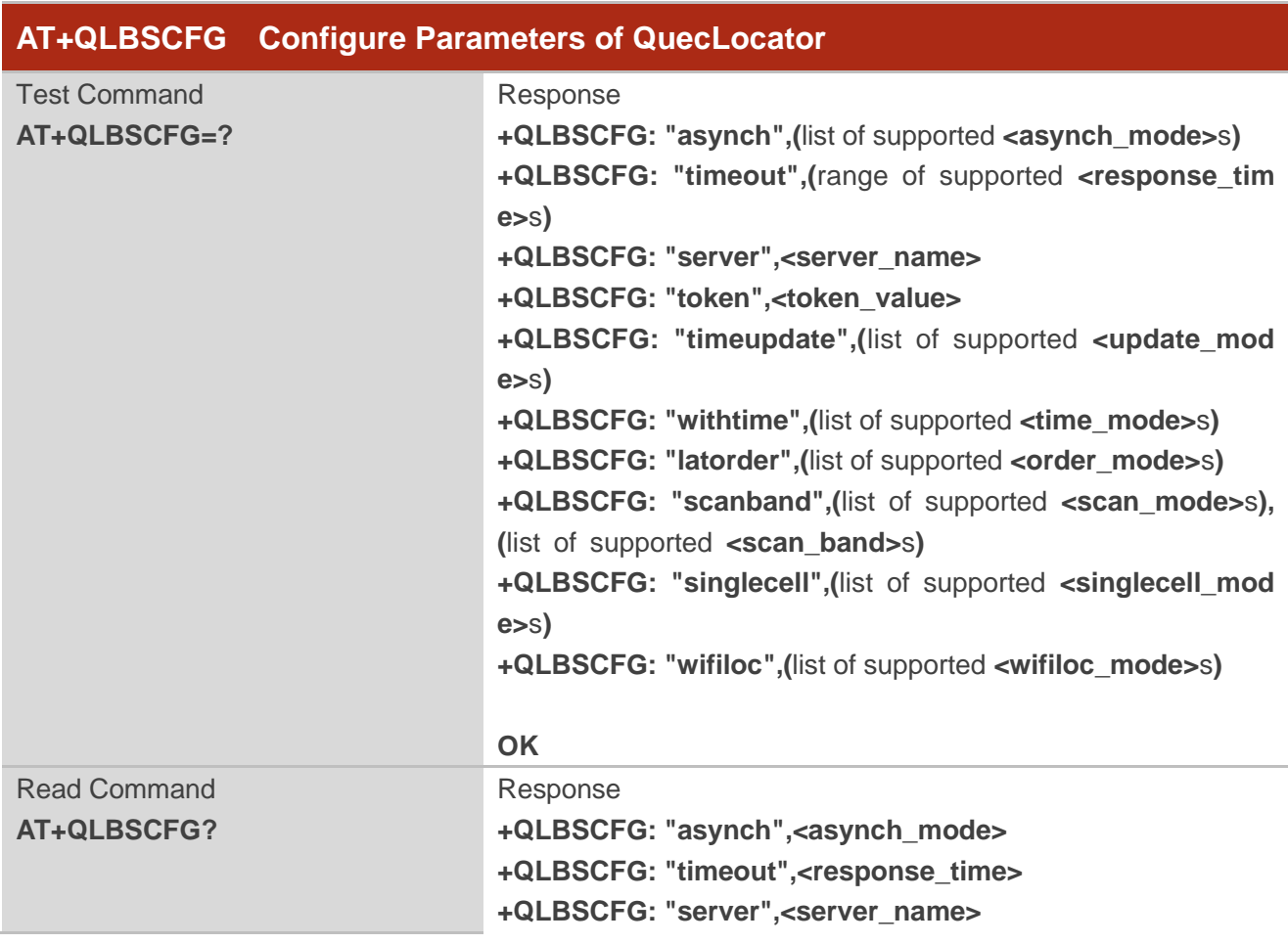

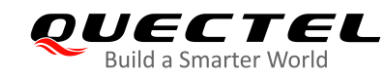

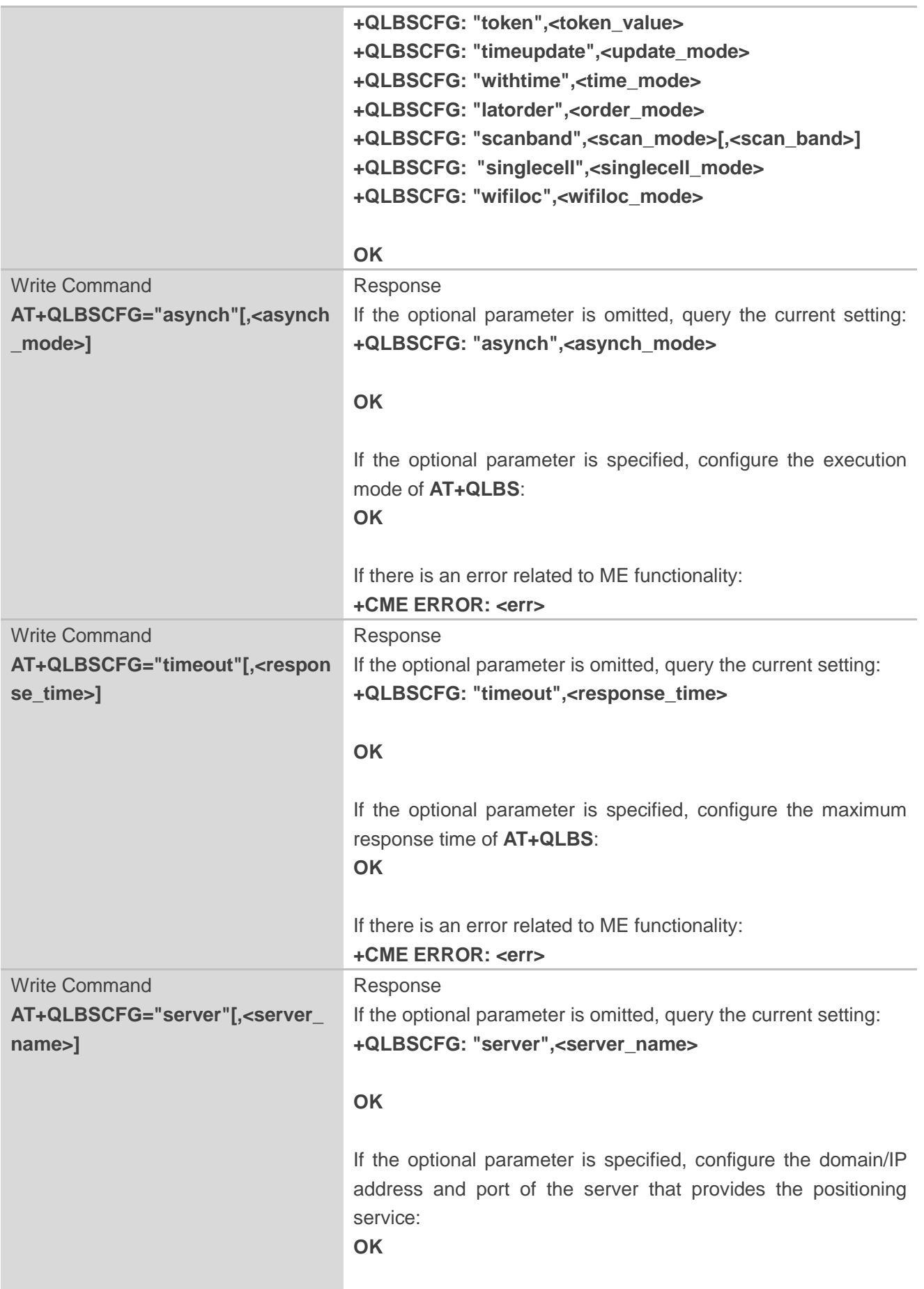

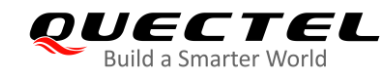

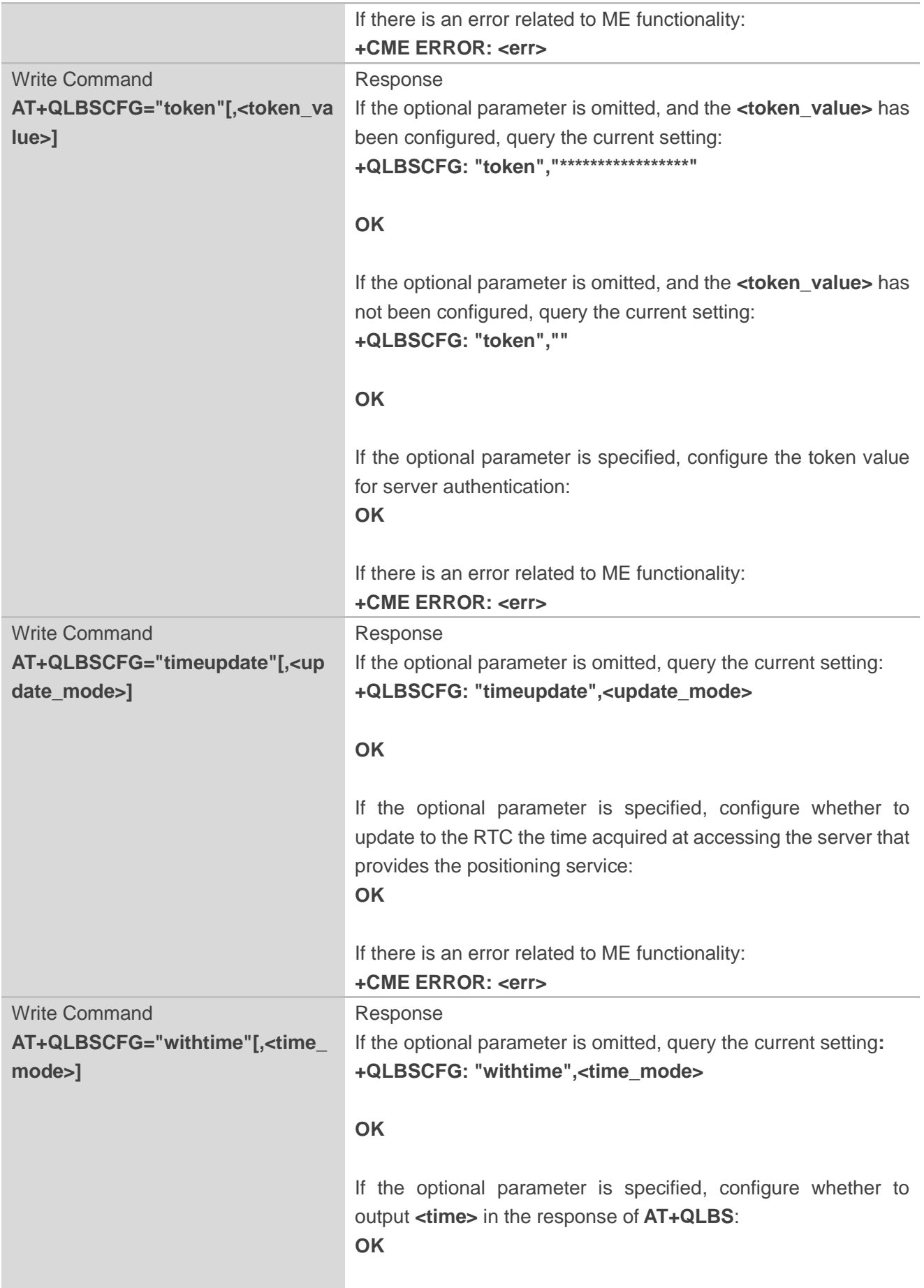

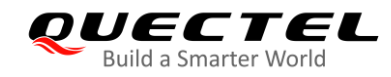

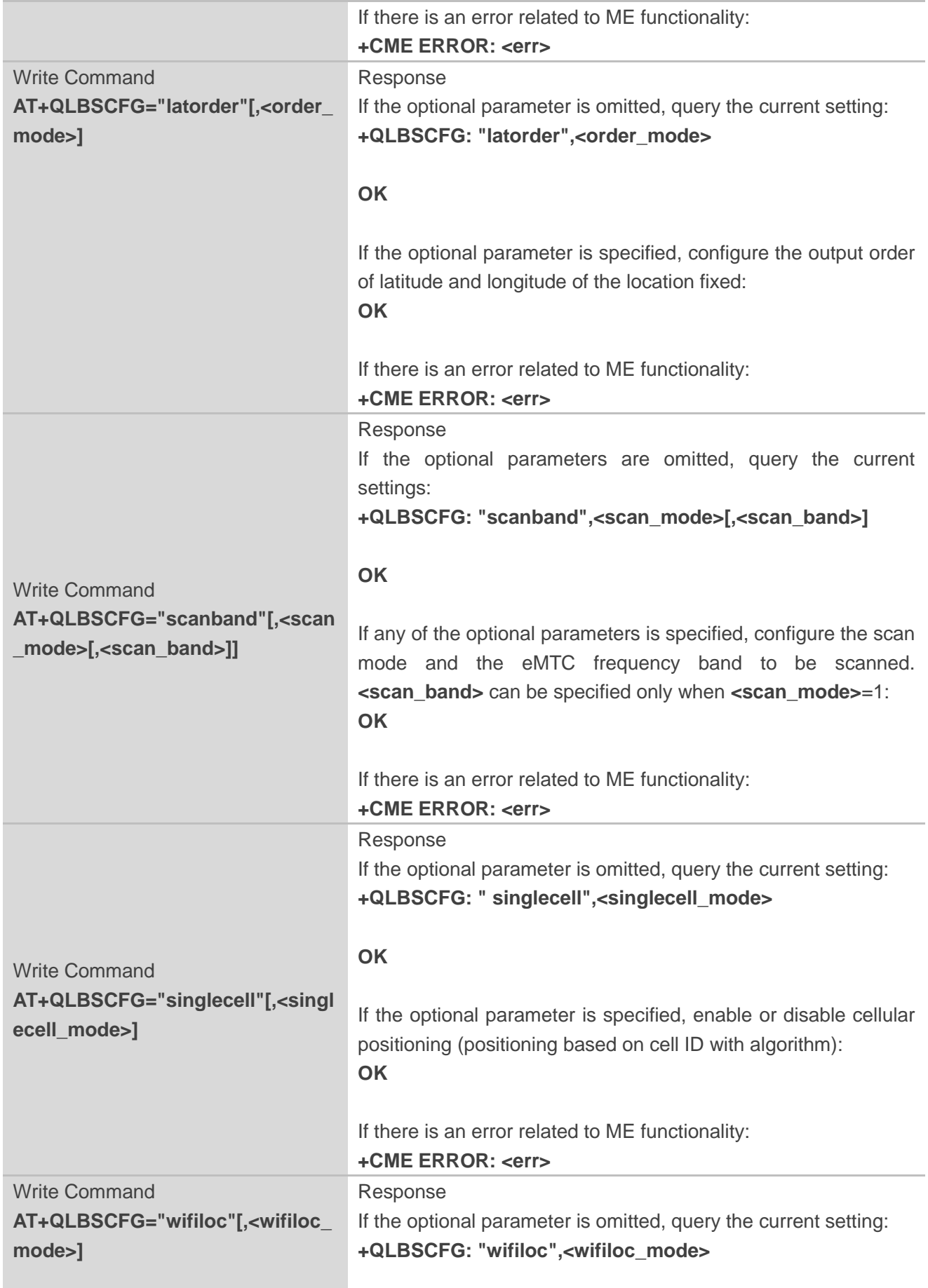

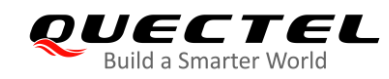

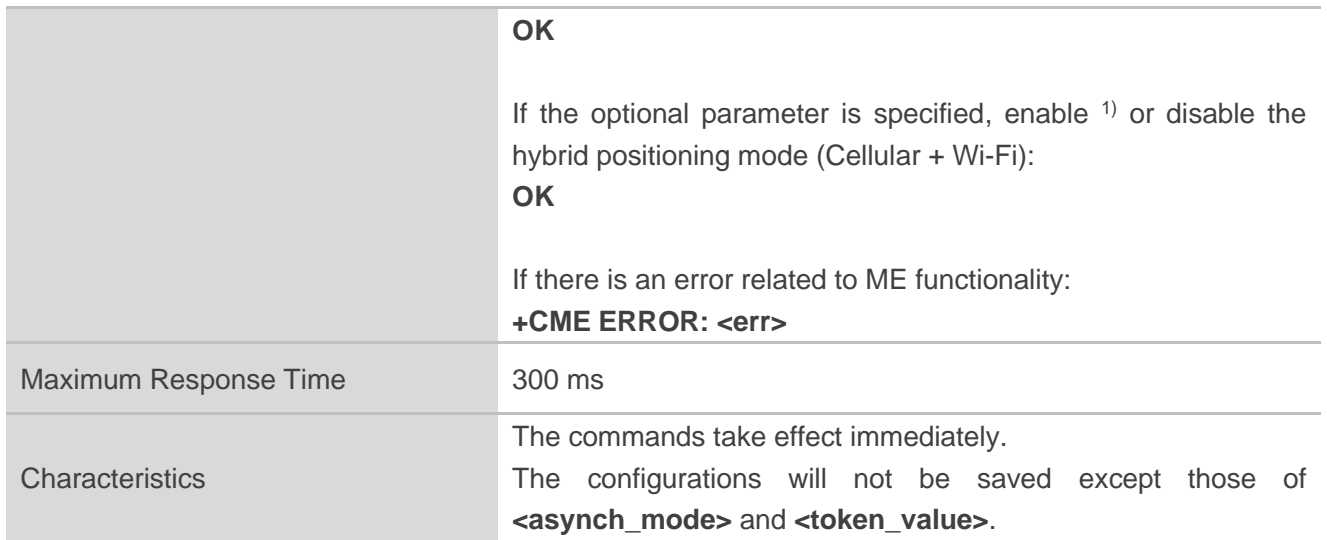

#### **Parameter**

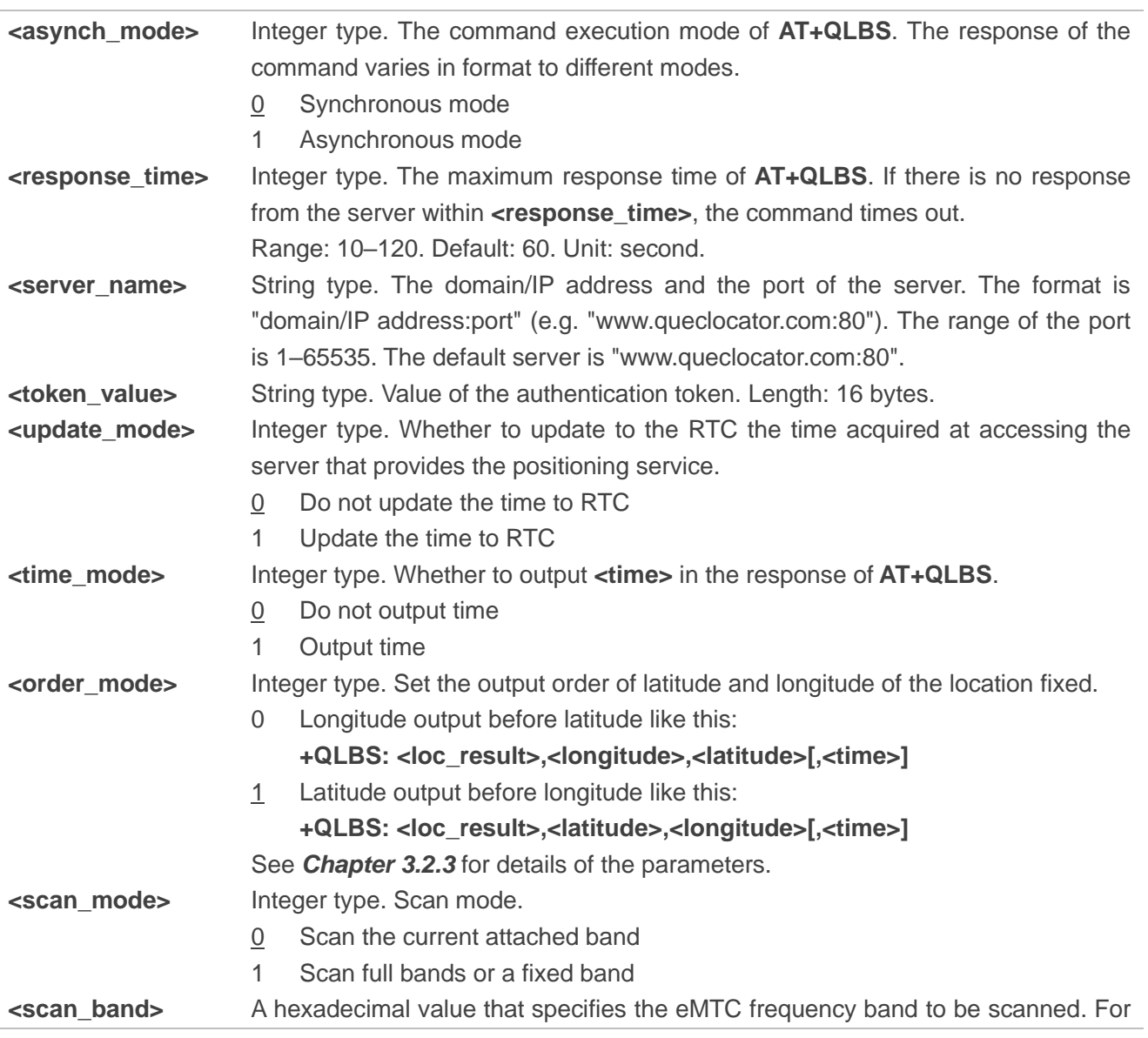

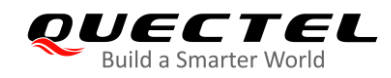

example, if it is set to 0x40000000, the band LTE B31 will be scanned. This parameter can beconfigured only when **<scan\_mode>**=1. 0x1 (BAND\_PREF\_LTE\_BAND1) LTE B1 0x2 (BAND\_PREF\_LTE\_BAND2) LTE B2 0x4 (BAND\_PREF\_LTE\_BAND3) LTE B3 0x8 (BAND\_PREF\_LTE\_BAND4) LTE B4 0x10 (BAND\_PREF\_LTE\_BAND5) LTE B5 0x80 (BAND\_PREF\_LTE\_BAND8) LTE B8 0x800 (BAND\_PREF\_LTE\_BAND12) LTE B12 0x1000 (BAND\_PREF\_LTE\_BAND13) LTE B13 0x20000 (BAND\_PREF\_LTE\_BAND18) LTE B18 0x40000 (BAND\_PREF\_LTE\_BAND19) LTE B19 0x80000 (BAND\_PREF\_LTE\_BAND20) LTE B20 0x1000000 (BAND\_PREF\_LTE\_BAND25) LTE B25 0x2000000 (BAND\_PREF\_LTE\_BAND26) LTE B26 0x4000000 (BAND\_PREF\_LTE\_BAND27) LTE B27 0x8000000 (BAND\_PREF\_LTE\_BAND28) LTE\_B28 0x40000000 (BAND\_PREF\_LTE\_BAND31) LTE B31 0x2000000000000000000 (BAND\_PREF\_LTE\_BAND66) LTE B66 0x800000000000000000 (BAND\_PREF\_LTE\_BAND72 LTE B72 0x100000000000000000000 (BAND\_PREF\_LTE\_BAND73) LTE B73 0x1000000000000000000000 (BAND\_PREF\_LTE\_BAND85) LTE B85 **<singlecell\_mode>** Integer type. Enable or disable cellular positioning. 0 Disable 1 Enable **<wifiloc\_mode>** Integer type. Enable or disable hybrid positioning (Cellular + Wi-Fi): 0 Disable

1 Enable

#### **NOTES**

- 1. Usually, the parameter **<server\_name>** does not need to be configured. The default address is www.queclocator.com with the default port of 80. When it is needed, the server domain/IP address and port can be changed with this command.
- 2. In LTE Cat M1 network, **AT+QLBS** only supports asynchronous return mode.
- 3. The **<token value>** is used for server authentication and should be applied for from Quectel in advance.
- 4. The **<scan\_mode>** is only used in LTE Cat M1 network. The default band is the band to which the module has attached. If **<scan\_mode>**=1, **AT+QLBS** is executed to scan full bands and you need to wait for more than 1 minute for the URC response.
- 5. When you configure **<scan\_band>**, make sure the band specified is supported by the current operator of the module. Otherwise, the module cannot get cell information of the band.
- 6. 1) **AT+QLBSCFG="wifiloc"** is applicable to the BG95-MF module only.
- 7. If **<wifiloc\_mode>** is configured to 1, the module performs hybrid positioning. If no Wi-Fi AP

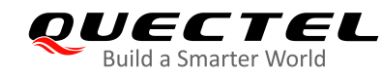

information is found, the module performs cellular positioning.

8. The B31, B72 and B73 bands are only supported by the BG95-M4 module.

#### <span id="page-18-0"></span>**3.2.3. AT+QLBS Get Location Information by QuecLocator**

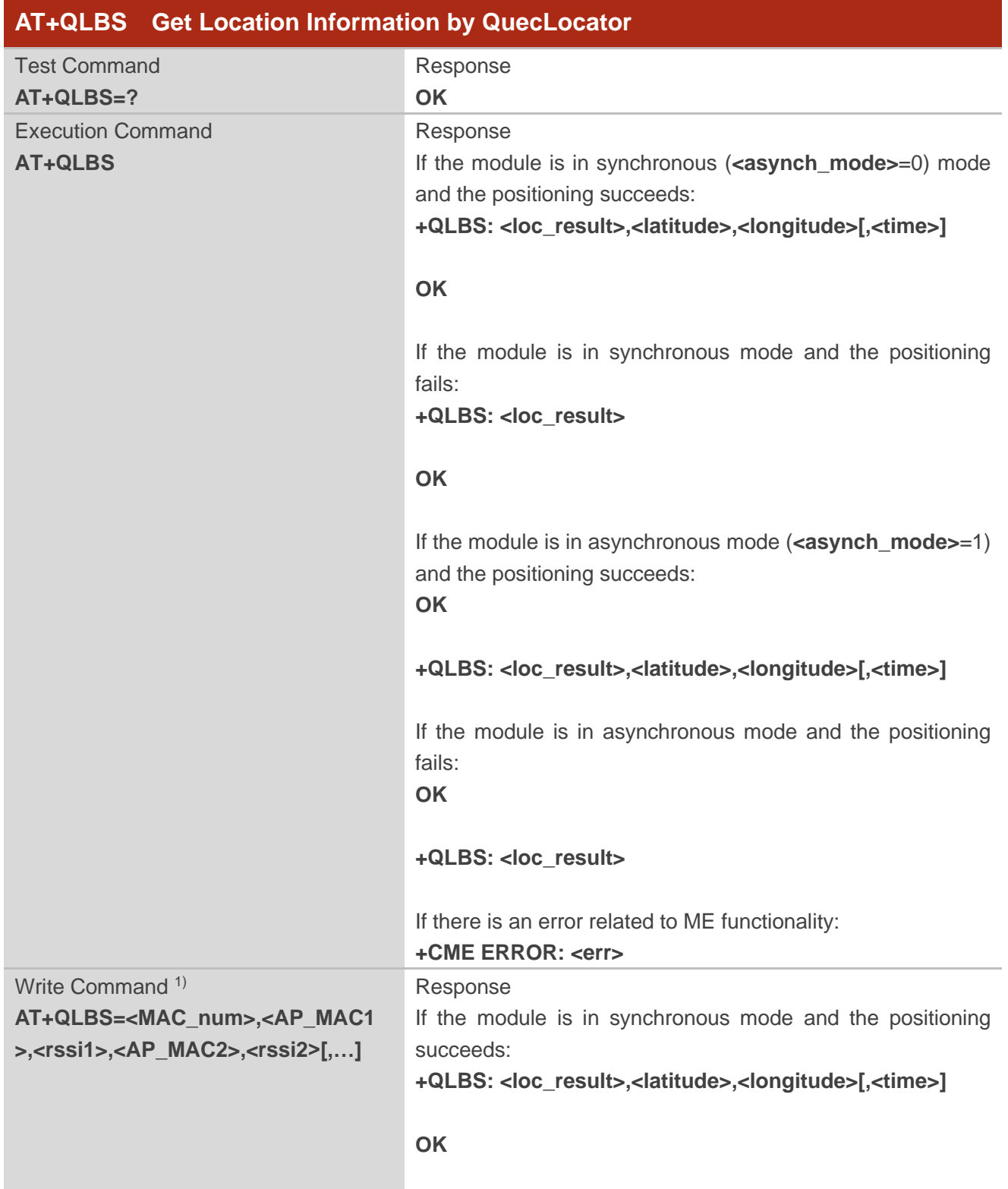

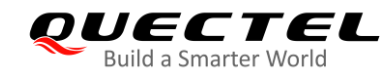

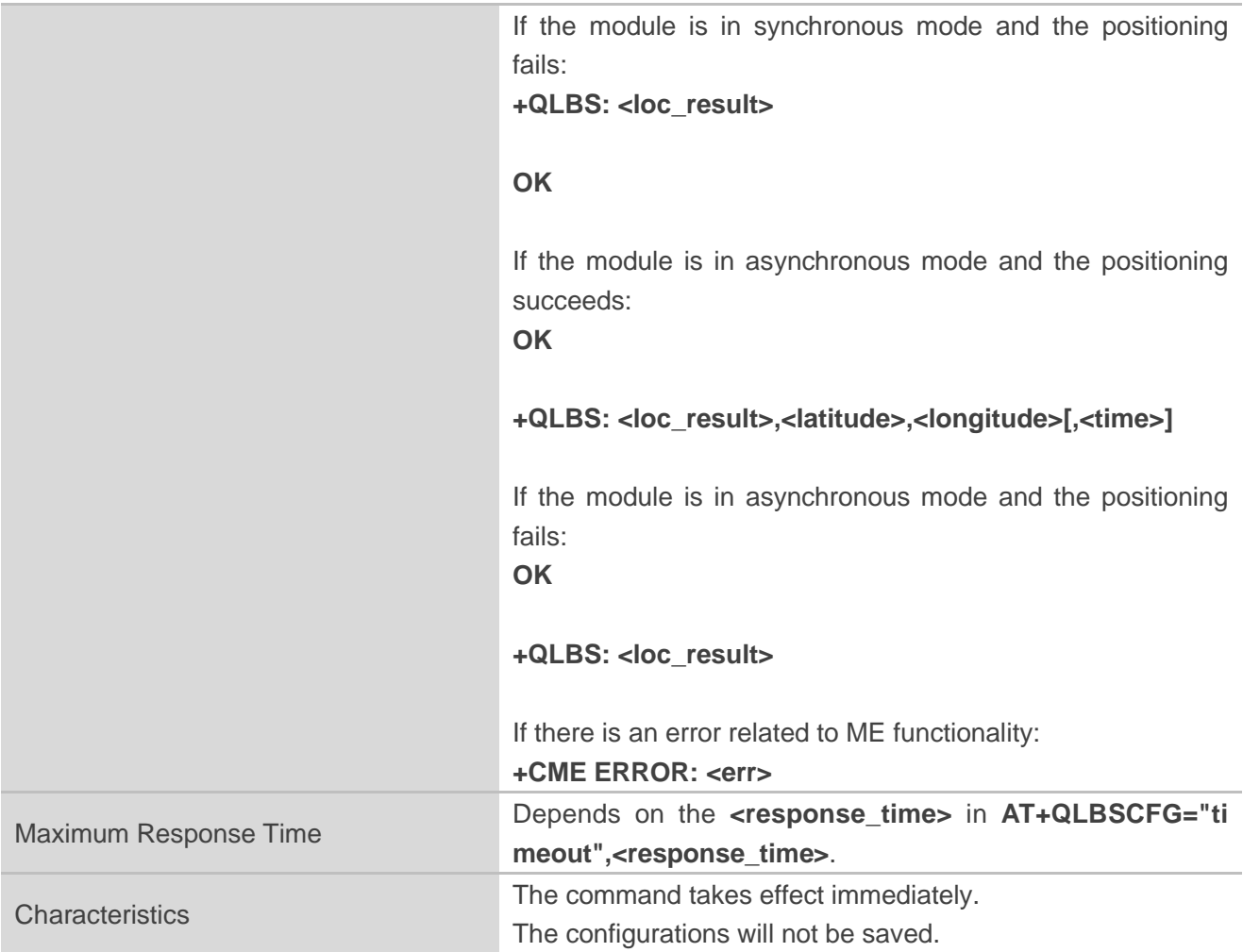

#### **Parameter**

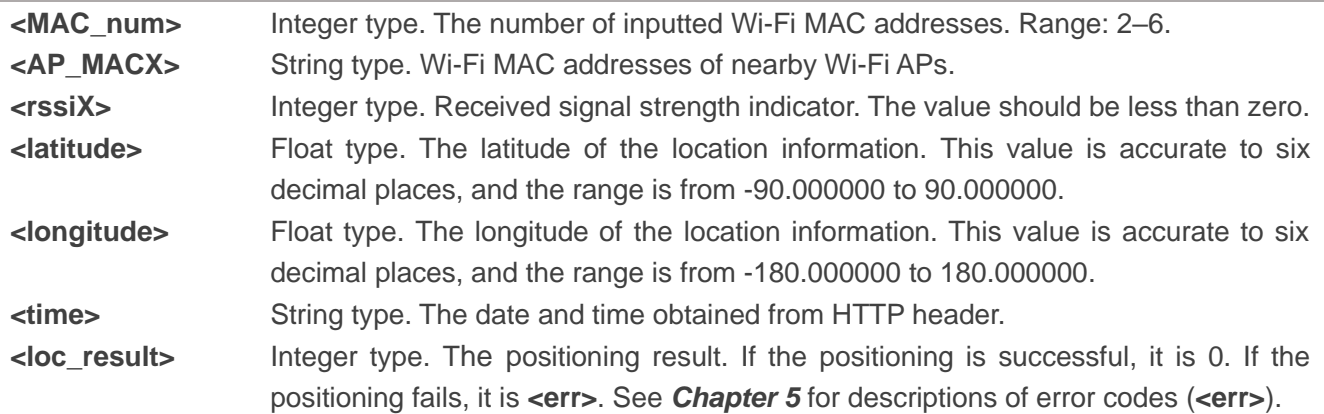

#### **NOTE**

<sup>1)</sup> QuecLocator supports Wi-Fi positioning. When the module cannot scan for the information of its surrounding Wi-Fi APs, such information can be inputted manually with this command.

<span id="page-20-0"></span>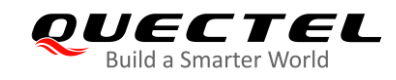

## **4 Example**

//Activate network first, then make configurations and get locations referring to the steps below.

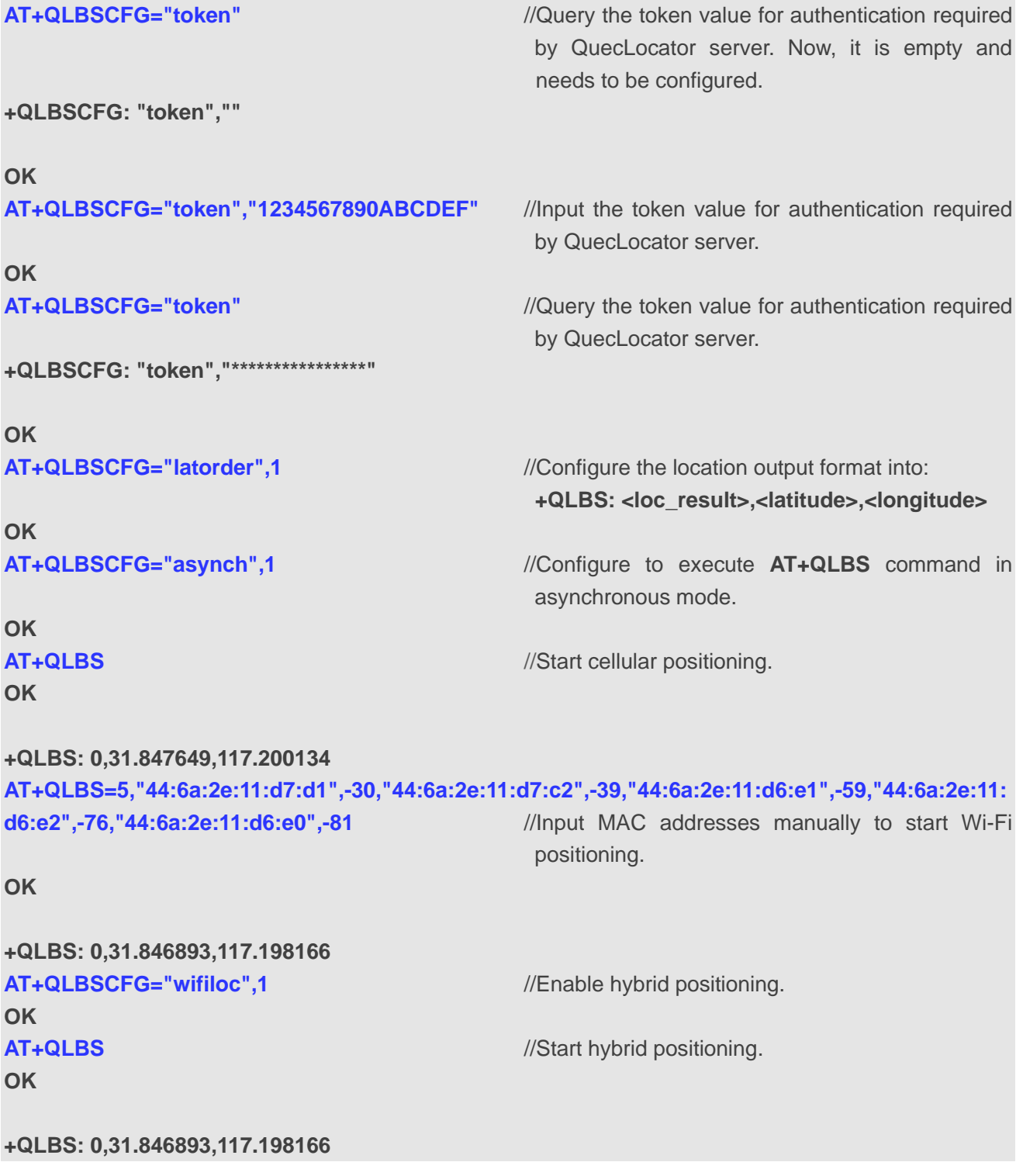

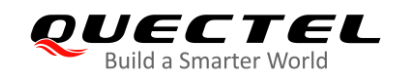

# <span id="page-21-0"></span>**5 Summary of Error Codes**

#### <span id="page-21-1"></span>**Table 3: Summary of Error Codes**

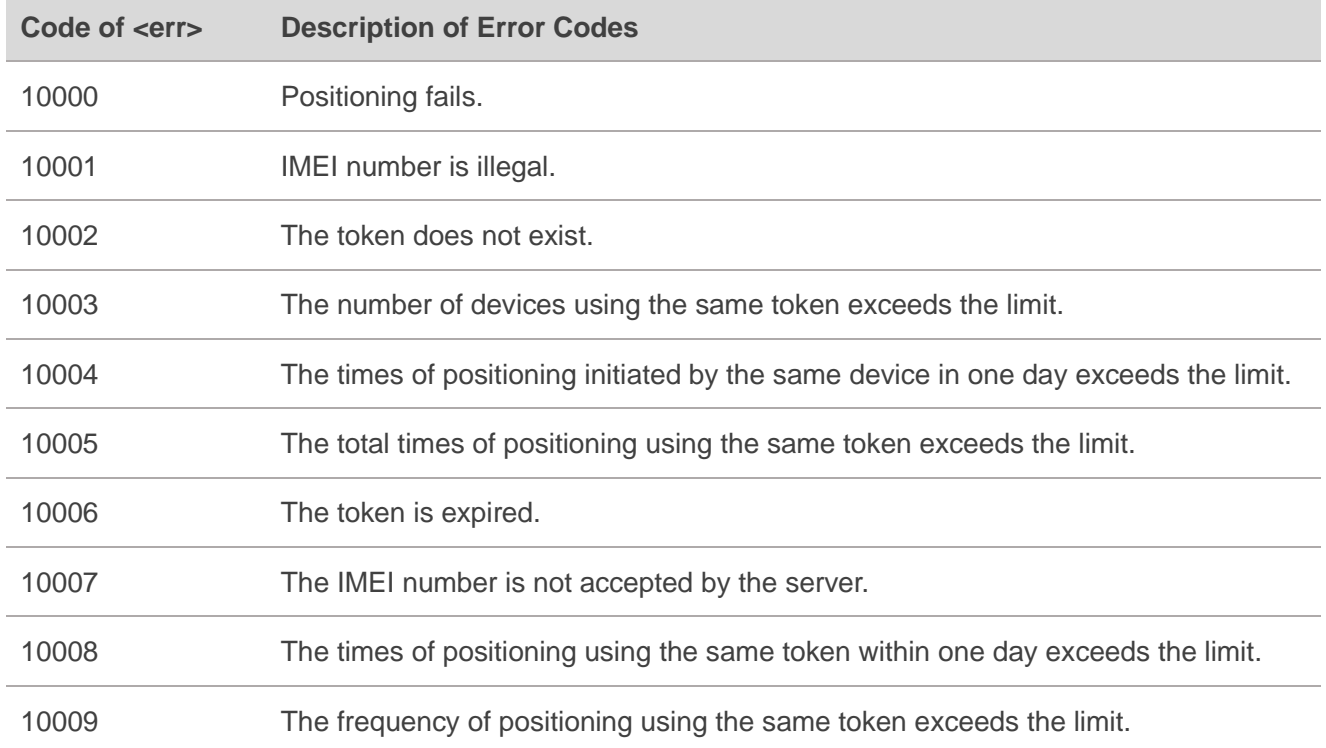

#### **NOTE**

QuecLocator uses HTTP protocol. If there is any HTTP error code returned, please refer to *Quectel\_BG95&BG77\_HTTP(S)\_Application\_Note* for the description of the error code.

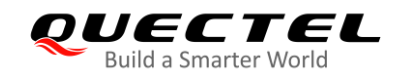

# <span id="page-22-0"></span>**6 Appendix A Reference**

#### <span id="page-22-1"></span>**Table 4: Terms and Abbreviations**

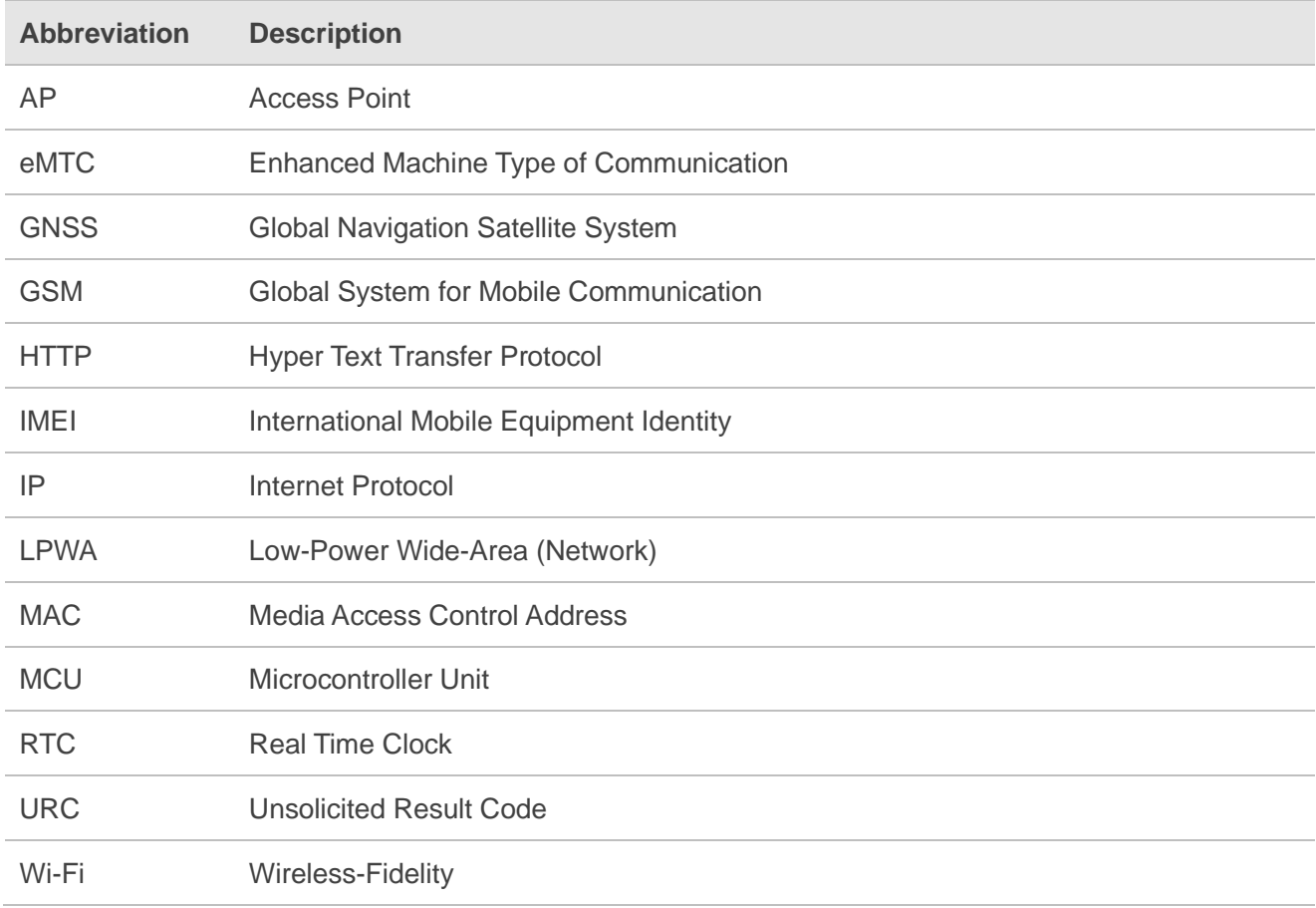